## Allow students to view activity or resource before accessing course

Last Modified on 02/09/2019 5:00 pm EST

- 1. Locate home page of your course.
- 2. Select the activity that you wish to edit
- 3. Select Edit Settings
- 4. In the "Availability" section, set "Allow submissions from" and input the date that you wish to have submissions from

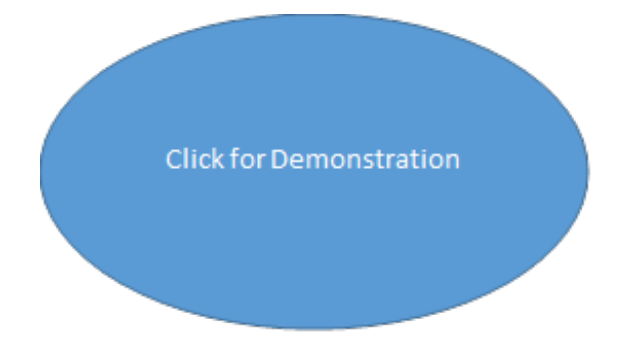